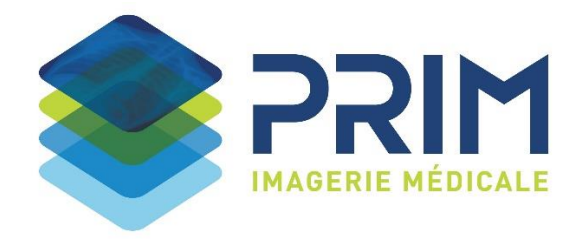

## **LORS DE VOTRE PREMIERE CONNEXION**

- **1. Connectez-vous sur notre site internet [www.prim-radiologie.fr](http://www.prim-radiologie.fr/) et cliquez sur la rubrique « ESPACE MEDECIN » uniquement après avoir reçu la confirmation de la prise en compte de la pré-inscription :**
- Vous arriverez sur le portail de diffusion ci-dessous, cliquez sur « CONNEXION A MON ESPACE » :

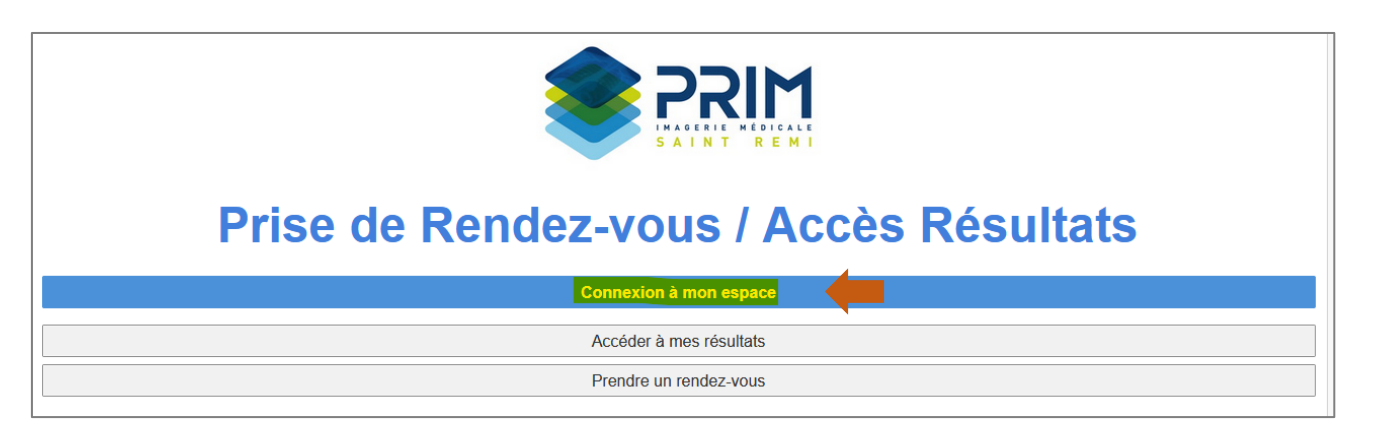

Sélectionner le mode d'accès « MEDECIN » puis cliquez sur « CREER UN COMPTE » :

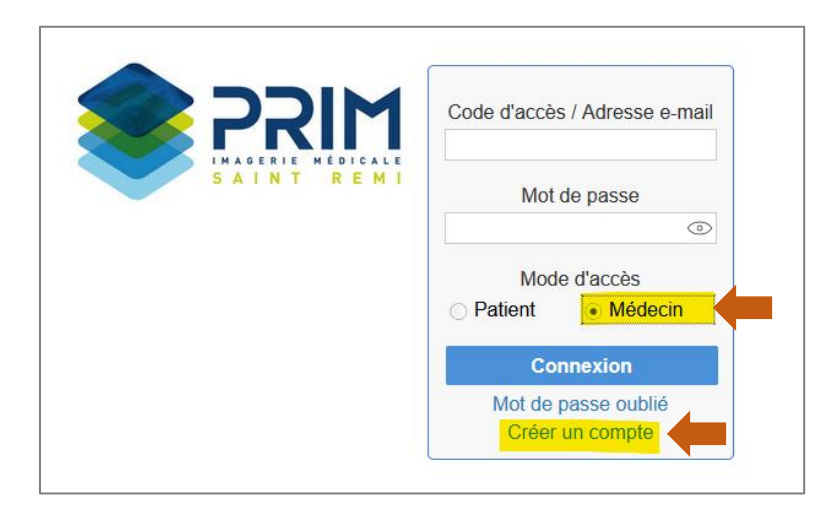

**2. Saisissez les renseignements nécessaires. Il faut renseigner la même adresse mail que celle spécifiée dans le formulaire de pré-inscription.**

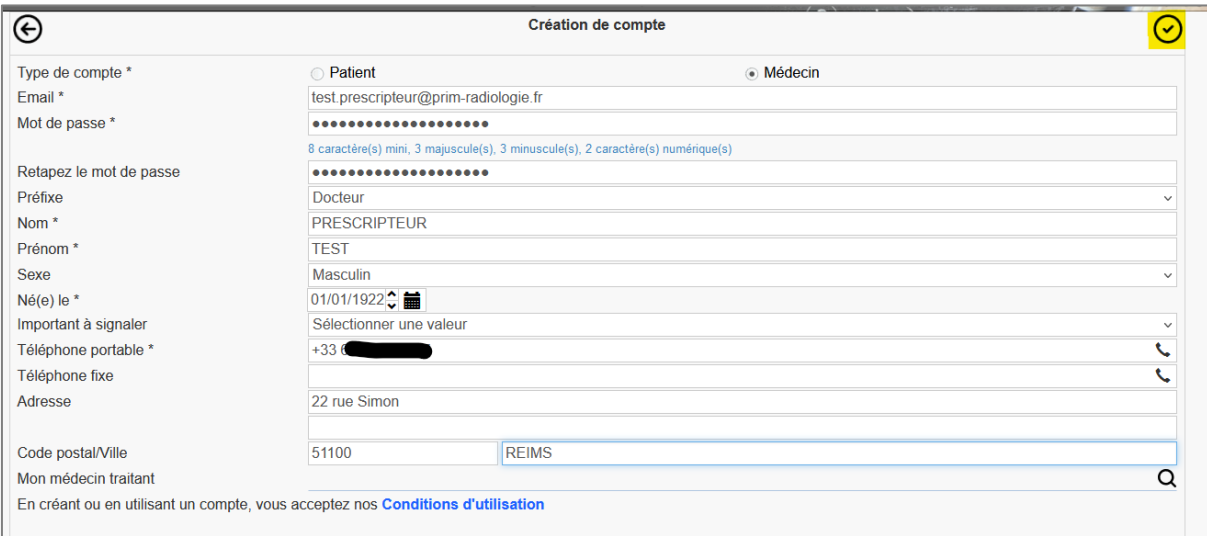

**3. Vous allez ensuite recevoir un code de confirmation envoyé par mail ou SMS qu'il faudra saisir dans la fenêtre ci-dessous :**

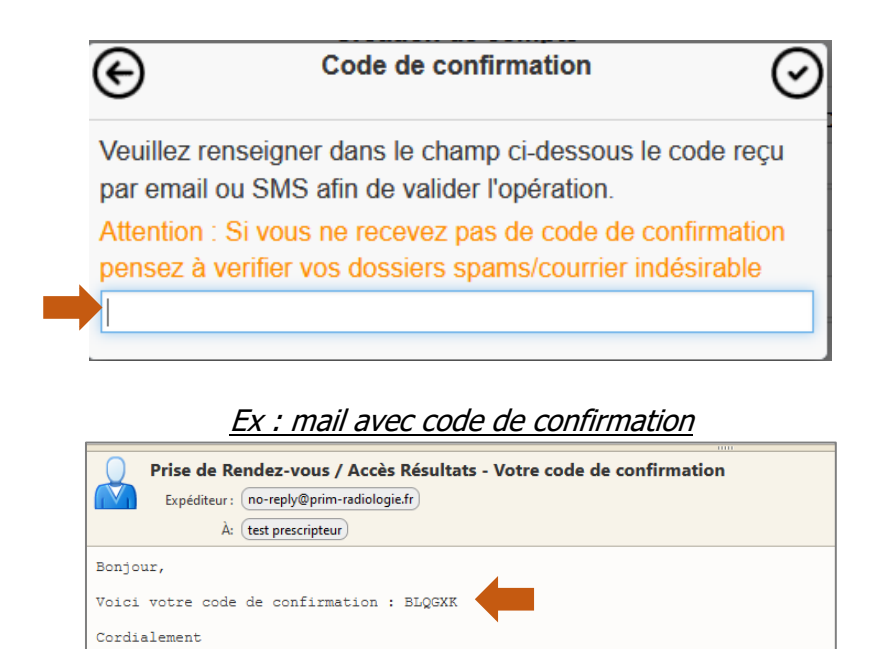

**4. Vous pouvez désormais vous connecter en vous rendant sur le portail de diffusion :**

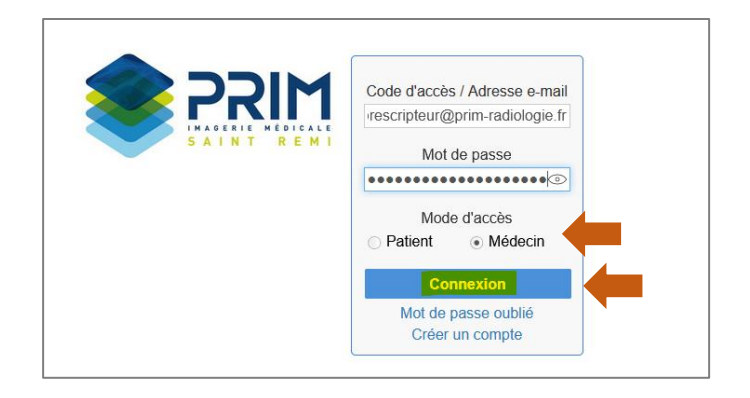